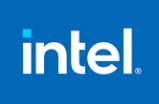

# Intel® Advisor 2022.3.1 Release

*Release Notes*

8 November 2022

#### Intel® Advisor 2022.3.1 **Customer Support**

For technical support, including answers to questions not addressed in this product, visit the technical support forum, FAQs, and other support information at:

- **[Intel Advisor Forum](https://community.intel.com/t5/Analyzers/bd-p/analyzers)**
- [General oneAPI Support](https://software.intel.com/content/www/us/en/develop/tools/oneapi/support.html)
- **[Intel Advisor Home Page](https://software.intel.com/content/www/us/en/develop/tools/oneapi/components/advisor.html)**

Please remember to register your product at<https://registrationcenter.intel.com/> by providing your email address. Registration entitles you to free technical support, product updates and upgrades for the duration of the support term. It also helps Intel recognize you as a valued customer in the support forum.

**NOTE**: If your distributor provides technical support for this product, please contact them for support rather than Intel.

# **Contents**

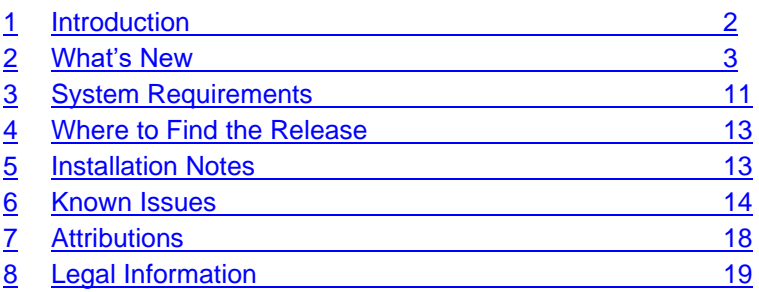

# <span id="page-1-0"></span>**1 Introduction**

Intel® Advisor is a design and analysis tool to achieve high application performance through efficient threading, vectorization and memory use, and GPU offload on current and future Intel hardware.

- **Offload Advisor** helps to get your code ready for efficient GPU offload even before you have the hardware. Identify offload opportunities, quantify potential speedup, locate bottlenecks, estimate data transfer costs, and get guidance on how to optimize.
- **Vectorization Advisor** is a vectorization optimization tool that lets you identify high-impact, underoptimized loops, what is blocking vectorization, and where it is safe to force vectorization. It also provides code-specific how-can-I-fix-this-issue recommendations.
- **Roofline Analysis** visualizes actual performance of CPU and GPU kernels against hardware-imposed performance ceilings (rooflines). It provides insights into where the bottlenecks are, which loops are worth optimizing for performance, what are the likely causes of bottlenecks and what should be the next optimization steps.
- **Threading Advisor** is a fast-track threading design and prototyping tool that lets you analyze, design, tune, and check threading design options without disrupting your normal development.

• **Flow Graph Analyzer** is a visual prototyping tool that lets you represent and analyze performance for applications that use the Intel® Threading Building Blocks (Intel® TBB) flow graph interfaces.

This document provides system requirements, issues and limitations, and legal information.

To learn more about this product, see:

- New features listed in the [What's New](#page-2-0) section below.
- The help document at<https://software.intel.com/en-us/advisor-user-guide>

# <span id="page-2-0"></span>**2 What's New**

## **Intel® Advisor 2022.3.1 Release**

Intel ® Advisor 2022.3.1 may not include all the latest functional and security updates. New version of Intel® Advisor is targeted to be released around end of 2022 and will include additional functional and security updates. Customers should update to the latest version as it becomes available.

# **Intel® Advisor 2022.3 Release**

Intel ® Advisor 2022.3 may not include all the latest functional and security updates. New version of Intel® Advisor is targeted to be released around end of 2022 and will include additional functional and security updates. Customers should update to the latest version as it becomes available.

# **Intel® Advisor 2022.1 Release**

## **Usability:**

• **Performance metrics for each kernel in GPU Roofline Source view in the Intel Advisor GUI**

In the GPU Roofline Insights report, you can switch to **Source View** and examine the source code of your application with performance metrics for each kernel, such as elapsed time and memory traffic.

• **New panes in an interactive HTML Report: GPU Details in the GPU Roofline Insights perspective and Data Transfer Estimations in the Offload Modeling perspective**

The interactive HTML report, which combines the Offload Modeling and GPU Roofline Insights results, now includes two new panes, which are similar to the panes with the same name in the Intel Advisor GUI report:

- GPU Roofline Insights perspective includes the **GPU Details** pane, which reports detailed code analytics for a selected kernel, such as Roofline guidance with the main limiting roof and estimated speedup after optimization, compute and memory bandwidth, memory usage metrics.
- Offload Modeling perspective includes the **Data Transfer Estimations** pane, which reports estimated data transferred between host and target devices in each direction and a list of offloaded objects.

You can use the interactive HTML report to analyze Intel Advisor results on a remote machine using your web browser or share the results. See [Work with Standalone HTML Reports](https://www.intel.com/content/www/us/en/develop/documentation/advisor-user-guide/top/manage-results/work-with-standalone-html-reports.html) for details.

#### • **Adjustable hardware parameters in an interactive HTML report and GUI report**

Offload Modeling report includes a new **Modeling Parameters** pane, which shows available target devices for modeling and hardware configuration parameters for a selected device. Each parameter is a slider that you can adjust to a desired value to get a custom configuration for remodeling.

The pane is available in the interactive HTML report and Intel Advisor GUI report and has the same functionality. You can use it to:

- $\circ$  Examine device parameters that the application performance was modeled on to understand how they affect the estimated performance.
- o Change the target device to compare its configuration with the current modeled device.
- $\circ$  Adjust the parameters and remodel performance on a custom device. You can experiment with parameters to see how they affect the application performance, adjust the configuration to model performance for a future or a specific GPU device not listed in the target devices.

#### • **New recommendation to optimize data transfer costs with data reuse when porting your application from a CPU to a GPU**

Offload Modeling perspective introduces a new actionable recommendation for optimizing data transfer costs with data reuse before porting your application from a CPU to a GPU. Data reuse can help you improve the application performance on the GPU by optimizing data transfer efficiency.

The recommendation is reported in a **Recommendations** pane of the Accelerated Regions tab. The recommendation includes estimated performance characteristics and data reuse gain, as well as code snippet examples for applying data reuse techniques.

See [Examine Data Transfers for Modeled Regions](https://www.intel.com/content/www/us/en/develop/documentation/advisor-user-guide/top/model-offloading-to-a-gpu/explore-offload-modeling-results/examine-data-transfers-for-modeled-regions.html) for details.

#### **Documentation:**

• **Sample-based scenario for the Offload Modeling perspective in the Get Started with Intel Advisor document**

[Identify High-impact Opportunities to Offload to GPU](https://www.intel.com/content/www/us/en/develop/documentation/get-started-with-advisor/top/identify-opportunities-to-offload-to-gpu.html) topic in the get started guide now uses a sample to introduce the main Offload Modeling features. You can download the sample or use your own application to follow this topic instructions and understand the basic Offload Modeling workflow with the Intel Advisor.

The following topics in the Get Started guide with a sample-based scenario are also available:

- o [Discover Where Vectorization Pays Off The Most](https://www.intel.com/content/www/us/en/develop/documentation/get-started-with-advisor/top/discover-where-vectorization-will-pay-off.html)
- o [Prototype Threading Designs](https://www.intel.com/content/www/us/en/develop/documentation/get-started-with-advisor/top/prototype-threading-designs.html)
- Intel® Advisor has been updated to include **recent versions of third-party components**, which include functional and security updates.

## **Intel® Advisor 2022.0 Release**

- **GPU Roofline:**
	- **New recommendation to optimize GPU General Purpose Register Files (GRF) usage and improve performance.**

The GPU Roofline perspective introduces actionable recommendations for improving your application performance on GPU by optimizing GRF usage. The recommendations are reported in a new Recommendations pane in the GPU Roofline Regions report. See [Get Recommendations](https://www.intel.com/content/www/us/en/develop/documentation/advisor-user-guide/top/analyze-gpu-roofline/explore-gpu-roofline-results/examine-kernel-details.html#examine-kernel-details_GUID-EFF1352E-BF20-4E31-AACA-0B09273485C5) for details.

#### • **New GPU memory and compute metrics.**

The GPU pane in the GPU Roofline Regions tab introduces several new metrics. Some of the new metrics are GPU memory usage summary, L3 shader usage summary, Shared Local Memory (SLM) usage summary, register spilling detection, FLOP and INT operation summary. See [Accelerator Metrics](https://www.intel.com/content/www/us/en/develop/documentation/advisor-user-guide/top/reference/data-reference/accelerator-metrics.html) for details.

## Documentation:

#### • **Command-line cheat sheet for quick reference**

Introduced a new downloadable Intel [Advisor command-line cheat sheet,](https://www.intel.com/content/dam/develop/external/us/en/documents/advisor-cheat-sheet.pdf) which lists the most useful command-line interface (CLI) options. You can use this print-friendly PDF for quick reference on the Intel Advisor (CLI).

# **Intel® Advisor 2021.4 Release**

- Usability:
	- **New collection progress visualization for the Offload Modeling and GPU Roofline perspectives.**

When you run the Offload Modeling or the GPU Roofline perspective, the collection progress is shown in an expandable tab, which reports featured events (messages, warnings, errors, and collection status), application output, and the collection log.

When the collection is finished, you can expand the tab to review the featured events sorted by analysis and detailed collection log.

See [Window: GPU Roofline Regions](https://software.intel.com/content/www/us/en/develop/documentation/advisor-user-guide/top/reference/user-interface-reference/window-gpu-roofline-regions.html) and Window: Report - [Accelerated Regions](https://software.intel.com/content/www/us/en/develop/documentation/advisor-user-guide/top/reference/user-interface-reference/window-offload-modeling-report-accelerated-regions.html) for details.

## ▪ **Accelerator Modeling and Roofline:**

• **New Interactive HTML report combining the Offload Modeling and GPU Roofline results.** The Offload Modeling and GPU Roofline Insights perspectives introduce a new standalone HTML report, which you can view with your preferred web browser. The report is interactive and includes the same tabs and data as the report in GUI. In the report, you can switch between Offload Modeling and GPU Roofline results.

See [Work with Standalone HTML](https://software.intel.com/content/www/us/en/develop/documentation/advisor-user-guide/top/manage-results/work-with-html-reports.html) Reports for details.

- **Offload Modeling:**
	- **Simplified command line collection presets to run the Offload Modeling perspective analyses with a single command.**

Intel Advisor introduces a new method to run the Offload Modeling perspective - command line collection presets. This method allows you to execute the profiling and performance projection steps of the perspective with a single command line and control the analyses and option to run by specifying an accuracy level.

For example, you can run the perspective with the default medium accuracy as follows:

\$ advisor --collect=offload --project-dir=./advi\_results -- myApplication

See [Run Offload Modeling Perspective from Command Line](https://software.intel.com/content/www/us/en/develop/documentation/advisor-user-guide/top/model-offloading-to-a-gpu/run-offload-modeling-perspective-from-command-line.html) for details. For a real-world use case with a sample application, see [Use the Intel Advisor Command Line Interface to Model GPU](https://software.intel.com/content/www/us/en/develop/documentation/advisor-cookbook/top/use-cli-to-model-gpu-performance.html)  [Performance](https://software.intel.com/content/www/us/en/develop/documentation/advisor-cookbook/top/use-cli-to-model-gpu-performance.html).

## ▪ **GPU-to-GPU performance modeling in GUI.**

The GPU-to-GPU performance modeling is now available from both Intel Advisor GUI and CLI. Use this workflow to estimate performance benefits from offloading your Data Parallel C++ (DPC++), OpenMP<sup>\*</sup> target, or OpenCL™ application on a different GPU and understand how you can improve your application performance.

To enable the GPU-to-GPU performance modeling in GUI, use the **Baseline Device** drop-down selector. See [Run Offload Modeling Perspective from GUI](https://software.intel.com/content/www/us/en/develop/documentation/advisor-user-guide/top/model-offloading-to-a-gpu/run-offload-modeling-perspective.html) for details.

See [Run Offload Modeling Perspective from Command](https://software.intel.com/content/www/us/en/develop/documentation/advisor-user-guide/top/model-offloading-to-a-gpu/run-offload-modeling-perspective-from-command-line.html) Line for details about running it from CLI.

#### ▪ **GPU Roofline:**

• **Recommendations to maximize GPU utilization and improve performance.**

The GPU Roofline perspective introduces actionable recommendations for improving your application performance on GPU.

The recommendations are reported in a new Recommendations pane in the [GPU](https://software.intel.com/content/www/us/en/develop/documentation/advisor-user-guide/top/reference/user-interface-reference/window-offload-modeling-report-accelerated-regions.html) Roofline Regions report. See [Examine Kernel Details](https://software.intel.com/content/www/us/en/develop/documentation/advisor-user-guide/top/analyze-gpu-roofline/explore-gpu-roofline-results/examine-kernel-details.html) for details.

## **Intel® Advisor 2021.3 Release**

## ▪ **Offload Modeling:**

## • **Introduced GPU-to-GPU performance modeling (feature preview)**

*The Offload Modeling perspective introduces a new* [GPU-to-GPU performance model](https://software.intel.com/content/www/us/en/develop/documentation/advisor-user-guide/top/model-offloading-to-a-gpu/run-offload-modeling-perspective-from-command-line/run-gpu-to-gpu-performance-modeling.html)*. With this model, you can* analyze your Data Parallel C++ (DPC++), OpenMP\* target, or OpenCL™ application running on a graphics processing unit (GPU) and model its performance on a different GPU platform. Use this workflow to understand how you can improve your application performance and check if you can get a higher speedup if you offload the application to a different GPU platform. This feature is currently available via command line only.

Currently, you can model performance for the following target devices: **Intel® Iris® X<sup>e</sup>** , **Intel® Iris®** 

**X <sup>e</sup> MAX**, **Intel® Iris® Plus** Graphics, **Intel® Iris®** Graphics **550**, **Intel® Iris® Pro** Graphics **580**, **Intel® HD**  Graphics **530**.

The GPU-to-GPU performance modeling is based on the following:

- **Compute throughput model** estimates time by compute throughput based on GPU kernel instruction mix with respect to GPU compute throughput capabilities and workload decomposition. The model consists of the following:
	- Compute pipeline model: Each pipeline sequentially processes compute instructions of specific types; all pipelines work in parallel. Pipeline configuration reflects hardware architecture and is stored in a configuration file. Pipeline is implemented for all supported GPU devices.
- Workload decomposition model: global work size, local work size, SIMD width. Performance model estimates the number of parallel threads, thread and execution unit (EU) occupancy and searches for an optimal workload decomposition to minimize kernel execution time. This is a special operation mode to model the same workload decomposition as on a baseline.
- **Memory throughput model** estimates cache and memory traffic based on a target GPU configuration. It implements a simple SLM model, considering that SLM traffic does not change from a baseline to a target, and a simple eDRAM model if the EDRAM is configured as an additional cache level (**Intel® Iris® Graphics 550**, **Intel® Iris® Pro Graphics 580**). Memory subsystem configuration specified for all the supported devices. Based on cache/memory traffic, the model also estimates time by cache/memory bandwidth.
- **Memory latency model** estimates latency of read memory instructions based on the number of the instructions in the kernel. The model considers a memory latency is overlapped between threads, but memory latency and compute throughput are not overlapped. Memory latency values are gathered from b-spec and stored into all device configuration files.
- **EXECT** Atomic throughput model estimates time by atomic throughput based on hardware counter of atomic accesses on the baseline device. The model assumes ratio of atomic access conflicts is fixed, but you can change it.
- **Data transfer model** estimated offload overhead for transferring data between host and GPU devices. The model tracks memory objects on the host device using instrumentation of runtime calls and uses the memory object sizes and transfer directions of memory objects to estimate the data transfers.
	- Estimates separately host-to-device and device-to-host traffic and taxes
	- Supports different PCIe link bandwidth
	- Models memory object transfer overhead: transferring many small objects usually requires more time than transferring a single object of the same size

## ▪ **Added recommendations for effectively offloading your code from CPU to GPU:**

The Offload Modeling perspective introduces recommendations for offloading code regions to GPU, performance bottleneck analytics and actionable recommendations to resolve them when you offload your code from a CPU to a GPU.

The recommendations are reported in a new **Recommendations** pane in the [Accelerated Regions](https://software.intel.com/content/www/us/en/develop/documentation/advisor-user-guide/top/reference/user-interface-reference/window-offload-modeling-report-accelerated-regions.html) report. For code regions *recommended for offloading*, the pane reports the modeled performance summary, including the speedup on the target GPU device and programming models that you can use to offload the region (Data Parallel C++ and OpenMP\*).

Each recommendation shows examples of offloaded code:

- o When collapsed, the code snippet highlights the required DPC++ and OpenMP constructs.
- $\circ$  When expanded, the code snippet provides the complete algorithm implementation

For code regions *not recommended for offloading*, the pane reports reasons why the region is not expected to have high speedup, suggesting you refactoring the code.

## ▪ **Added a recommendation for DPC++/OpenMP reduction pattern optimization:**

The Offload Modeling perspective recognizes the *reduction patterns* used in the code regions recommended for offloading.

Ineffective implementation of the reduction patterns might decrease performance, so Intel Advisor can warn you about it. It suggests you how to optimize the pattern and rearrange the code to better use GPU resources or minimize the bottleneck impact.

Each recommendation shows examples of more effective implementations of the reduction using a division of array (global size) or work groups (local size):

- $\circ$  When collapsed, the code snippet highlights the required DPC++ and OpenMP constructs.
- $\circ$  When expanded, the code snippet provides the complete algorithm implementation.

## ▪ **Added a recommendation for algorithmic constraints optimization:**

The Offload Modeling perspective recognizes the *algorithmic constraints* in the code regions recommended for offloading. In some cases, the number of iterations in the main loop of the kernel is not enough to fully use the GPU device capabilities.

In this recommendations, Intel Advisors shows the measured number of iterations, percentage of the thread slot utilization and suggests adding more parallel work, for example, to use a larger dataset or collapse nested loop.

## **GPU Roofline**

## • **Extended the category of potential integer operations (INTOP) with logical operations:**

When measuring the number of integer operations for the GPU Roofline, Intel Advisor counts logical operations, such as AND, OR, XOR, as potential integer operations.

Some applications might contain a lot of logical operations, which take time to execute on a CPU, but do not affect the number of integer operations. This might decrease your application performance. As Intel Advisor counts logical operations as potential INTOP, it reflects the actual performance of the profiled application on the GPU Roofline chart showing all the hotspots with logical operations closer to a performance boundary.

For more information about operations counted for the GPU Roofline, see [Examine Bottlenecks on GPU](https://software.intel.com/content/www/us/en/develop/documentation/advisor-user-guide/top/analyze-gpu-roofline/explore-gpu-roofline-results/examine-bottlenecks-on-gpu-roofline-chart.html)  [Roofline Chart.](https://software.intel.com/content/www/us/en/develop/documentation/advisor-user-guide/top/analyze-gpu-roofline/explore-gpu-roofline-results/examine-bottlenecks-on-gpu-roofline-chart.html)

## • **Added GPU Roofline interpretation hints to the kernel details:**

Intel Advisor provides hints for memory-bound codes to increase application performance and remove memory subsystems bottlenecks:

- If a kernel is bounded by L3 cache, Intel Advisor analyses L3 cache line utilization. It is calculated as a ratio of data transferred to an execution units and data transferred to L3 cache. Intel Advisor gives a new hint to improve memory access pattern if L3 cache line utilization is bad.
- **.** If a kernel has high external memory utilization, Intel Advisor suggests implementing a cacheblocking technique to improve cache locality and increase code performance.

See [Examine Bottlenecks on GPU Roofline Chart](https://software.intel.com/content/www/us/en/develop/documentation/advisor-user-guide/top/analyze-gpu-roofline/explore-gpu-roofline-results/examine-bottlenecks-on-gpu-roofline-chart.html) for details.

## • **Improved memory metric grid for the GPU Roofline:**

In the GPU Roofline report, memory columns of the GPU grid now provide better and clear view of memory metrics:

Memory metrics are grouped by memory subsystem. By default, you can see total data transferred and total bandwidth metrics. If you want to see more details for one of the memory

levels, you can expand the columns and see additional metrics, such as data read and data written to/from host and target, read and write bandwidth.

▪ A new CARM column group includes CARM traffic and L3 cache line utilization metrics. Review these metrics to analyze memory access pattern of GPU kernels. See [Accelerator Metrics](https://software.intel.com/content/www/us/en/develop/documentation/advisor-user-guide/top/reference/data-reference/accelerator-metrics.html) for details.

#### • **Introduced per-kernel instances for the GPU Roofline:**

The GPU Roofline Insights perspective introduces a new kernel visualization feature that breaks down a kernel into instances grouped by workload parameters (global and local sizes). If the kernel was executed with different workloads or work-groups, you can compare performance characteristics for different executions.

The feature is shown in the following panes of the GPU Roofline report:

- **.** In the GPU grid, you can expand a source kernel to see its sub-rows. Each sub-row is group of kernel instances executed with the same kernel properties.
	- In the GPU Roofline chart, if the kernel was executed with different properties, it has a plus icon near the kernel dot. The parent dot corresponds to the source compute task. Click the plus icon to expand it and see kernel instances that visualize performance dependency on workload parameters.
- **•** Select the source compute task or the instance task from the grid or from the chart to see the details metrics in the Details pane.

See [Examine Bottlenecks on GPU Roofline Chart](https://software.intel.com/content/www/us/en/develop/documentation/advisor-user-guide/top/analyze-gpu-roofline/explore-gpu-roofline-results/examine-bottlenecks-on-gpu-roofline-chart.html) for details.

# **Intel® Advisor 2021.2 Release**

- **Expanded hardware support:**
	- o Vectorization and Roofline analysis is supported for **11th Gen Intel Core processors (code-named "Tiger Lake"), 3rd Gen Intel® Xeon® Scalable Processors (code-named "Ice Lake") and 2nd Generation Intel® Xeon® Scalable Processors (code-named "Cooper Lake")** providing the same functionality as on other supported platforms. For the Roofline analysis, floating point and Integer operations metrics are adjusted for the instruction set architecture extensions, including the bfloat16 data type, avx512 bf16 and vbmi2 instructions.

#### • **Introduced GPU Data Transfer estimation with data reuse:**

- $\circ$  To get more accurate estimations of data transfer costs for GPU performance modeling, use a new data transfer reuse analysis introduced for the Offload Modeling perspective.
- $\circ$  Data transfer reuse analysis detects groups of regions that can reuse the same memory objects on GPU, improving the data transfer tax estimation accuracy. It also shows which kernels can benefit from data reuse and how it impacts application performance.
- o You can enable the data reuse analysis for Performance Modeling from Intel Advisor GUI or from command line interface. With the analysis enabled, the estimated data transfer metrics are reported with and without data reuse. See Accelerator Metrics for details.

#### • **Improved user interface:**

o *New Source view for the Offload Modeling and GPU Roofline Insights perspectives:*

Use the full-screen Source view with syntax highlighting located in a separate tab to explore application source code and related metrics, such as elapsed time. For the GPU Roofline Insights perspective, the Source view also includes the Assembler view, which you can view side-by-side with the source.

To switch to the Source view, double-click a kernel from the main report.

o *New Details pane with in-depth GPU kernel analytics for the GPU Roofline Insights perspective:* Use the Details pane in the GPU Roofline Regions report to review in-depth kernel execution metrics for a single kernel, such as execution time on GPU, work size and SIMD width, a single-kernel Roofline highlighting the distance to the nearest roof (performance limit), floating-point and integer operation summary, memory and cache bandwidth, EU occupancy, and instruction mix summary.

# **Intel® Advisor 2021.1 Initial Release**

- **Data Parallel C++ (DPC++):**
	- $\circ$  Implemented support for Data Parallel C++ (DPC++) code performance profiling on CPU and GPU targets.
	- $\circ$  Implemented support for one API Level Zero specification for DPC++ applications.
- **Usability:**
	- $\circ$  Introduced a new and improved Intel Advisor user interface (UI) that includes:
		- New look-and-feel for multiple tabs and panes, for example, **Workflow** pane and **Toolbars**
		- **Offload Modeling and GPU Roofline** workflows integrated in GUI
		- New notion of *perspective*, which is a complete analysis workflow that you can customize to manage accuracy and overhead trade-off. Each perspective collects performance data but processes and presents it differently so that you could look at it from different points of view depending on your goal. Intel Advisor includes Offload Modeling, GPU Roofline Insights, Vectorization and Code Insights, CPU / Memory Roofline Insights, and Threading perspectives.

#### **NOTE**

To switch back to the old UI, set the ADVISOR\_EXPERIMANTAL=advixe\_gui.

- o Renamed executables and environment scripts:
	- **E** advixe-cl is renamed to advisor.
	- **a** advixe-qui **is renamed to** advisor-qui.
	- **advixe-python is renamed to advisor-python.**
	- advixe-vars. [c]sh and advixe-vars.bat are renamed to advisorvars.[c]sh and advisor-vars.bat respectively.

## **NOTE**

The previous command line interface and executables are supported for backward compatibility.

## • **Offload Modeling:**

- o Introduced the [Offload Modeling perspective](https://software.intel.com/content/www/us/en/develop/documentation/advisor-beta-user-guide/top/design-for-gpu-offload/offload-modeling-perspective.html) (previously known as Offload Advisor) that you can use to prepare your code for efficient GPU offload even before you have a hardware. Identify parts of code can be efficiently offloaded to a target device, estimate potential speedup, and locate bottlenecks.
- $\circ$  Introduced data transfer analysis as an addition to the Offload Modeling perspective. The analysis reports *data transfer costs* estimated for offloading to a target device, estimated *amount of memory* your application uses per memory level, and *guidance* for data transfer optimizations.

- $\circ$  Introduced strategies to manage kernel invocation taxes (or kernel launch taxes) when modeling performance: do not hide invocation taxes, hide all invocation taxes except the first one, hide a part of invocation taxes. For more information, see [Manage Invocation Taxes.](https://software.intel.com/content/www/us/en/develop/documentation/advisor-user-guide/top/offload-advisor/manage-invocation-taxes.html)
- $\circ$  Added support for modeling application performance for the Intel® Iris® Xe MAX graphics.
- **GPU Profiling and Roofline:**
	- o Introduced a [GPU Roofline Insights perspective.](https://software.intel.com/content/www/us/en/develop/documentation/advisor-user-guide/top/intel-advisor-beta-gpu-roofline.html) GPU Roofline visualizes actual performance of GPU kernels against hardware-imposed performance limitations. Use it to identify the main limiting factor of your application performance and get recommendations for effective memory vs. compute optimization. GPU Roofline report supports float and integer data types and reports metrics for all memory levels.
	- $\circ$  Added support for profiling GPU workloads that run on the Intel® Iris® Xe MAX graphics and building GPU Roofline for them.
	- o Introduced [Memory-Level Roofline](https://software.intel.com/content/www/us/en/develop/documentation/advisor-user-guide/top/survey-trip-counts-flops-and-roofline-analyses/roofline-analysis.html) feature (previously known as Integrated Roofline, tech preview feature). Memory-Level Roofline collects metrics for all memory levels and allows you to identify memory bottlenecks at different cache levels (L1, L2, L3 or DRAM).
	- $\circ$  Added a limiting memory level roof to the Roofline guidance and recommendations, which improves recommendation accuracy.
	- $\circ$  Added a single-kernel Roofline guidance for all memory levels with dots for multiple levels of a memory subsystem and limiting roof highlighting to the **Code Analytics** pane.
- **Flow Graph Analyzer:**
	- $\circ$  [Implemented DPC++ support:](https://software.intel.com/content/www/us/en/develop/documentation/advisor-user-guide/top/flow-graph-analyzer/analyzer-workflow/support-for-data-parallel-c-applications.html) You can profile DPC+ code on CPU on Linux\* OS. The collector is only available on Linux OS, but you can view the data on any platform.
	- o Added support for visualizing DPC++/SYCL asynchronous task-graphs and connecting the executions traces with graph nodes.
	- $\circ$  Added analytics for determining inefficiencies in thread start-up and join for DPC++ algorithms running on the CPU using cpu\_selector.
	- o Added rules to the [Static Rule-check engine](https://software.intel.com/content/www/us/en/develop/documentation/advisor-user-guide/top/flow-graph-analyzer/analyzer-workflow/support-for-data-parallel-c-applications/find-issues-using-static-rule-check-engine.html) to determine issues with unnecessary copies during the creation of buffers, host pointer accessor usage in a loop, multiple build/compilations for the same kernel when invoked multiple times.

# <span id="page-10-0"></span>**3 System Requirements**

## **Supported Architectures and Terminology**

Intel® Advisor supports the following architectures:

- **IA-32 Architecture** refers to systems based on 32-bit processors generally compatible with the Intel Pentium® processors (for example, Intel® Pentium® 4 processor or Intel® Xeon® processor), or processors from other manufacturers supporting the same instruction set, running a 32-bit operating system.
- **Intel® 64 Architecture** refers to systems based on IA-32 architecture processors which have 64-bit architectural extensions, for example, Intel® Core™ architecture processors, running a 64-bit operating system such as Microsoft Windows\* 10 x64 or a Linux\* "x86 64" variant. If the system is running a 32bit operating system, then IA-32 architecture applies instead.

## Intel® Advisor 2022.3.1 **Hardware Requirements**

- At least 2 GB of RAM
- 650 MB free disk space required for all product features and all architectures.
- A system based on an Intel® 64 architecture processor supporting the Intel® Streaming SIMD Extensions 2 (Intel® SSE2) instructions (Intel® Pentium 4 processor or later, or Intel® Xeon® Scalable Processors)
	- $\circ$  Since the Intel Advisor requires specific knowledge of assembly-level instructions, its analysis may not operate correctly if code contains non-Intel instructions. In this case, run the analysis with a target executable that contains only Intel® instructions. After you finish using the Intel Advisor, you can use the assembler or optimizing compiler options that provide the non-Intel instructions.
	- $\circ$  For the best experience, a multi-core or multi-processor system is recommended
- GPU Profiling and Roofline features are supported on Intel® processors with integrated GPU with Gen9, Gen11 architecture, and discrete Intel® Iris® Xe MAX GPU.

## **Software Requirements**

**NOTE:** On Linux, the X.Org X11 libXss runtime library must be installed for the Intel Advisor GUI.

- Supported operating systems (embedded editions are not supported):
	- o Offload Advisor performance projection is supported on:
		- Microsoft Windows<sup>\*</sup> 10 and Windows 11 operating systems
		- Microsoft Windows Server\* 2016 and 2019
		- Red Hat\* Enterprise Linux<sup>\*</sup> 7 and 8
		- CentOS<sup>\*</sup> versions equivalent to Red Hat<sup>\*</sup> Enterprise Linux<sup>\*</sup> versions listed above
		- Fedora\* 33 and 34 (pangox-compat package should be installed)
		- **EXEX** SUSE\* Linux\* Enterprise Server\* 12 and 15
		- Debian\* 9,10
		- Ubuntu\* 18.04, 20.04
	- o GPU Roofline analysis is supported on:
		- Microsoft Windows<sup>\*</sup> 10 and Windows 11 operating systems
		- Red Hat\* Enterprise Linux\* 8
		- **EXEX** Linux<sup>\*</sup> Enterprise Server\* 15
		- Ubuntu\* 18.04, 20.04

GPU profiling and Roofline on Microsoft Windows\* systems is supported **only for 64-bit applications**.

GPU profiling and Roofline is currently supported on **Linux\* with kernel version 4.11 or higher**.

- $\circ$  Viewer only: macOS\* 10.15,11,12
- Supported Microsoft Visual Studio\* (and Microsoft Visual C++\* compiler) versions:
	- o Microsoft Visual Studio\* 2017
	- o Microsoft Visual Studio\* 2019
- Supported compilers:
	- $\circ$  Intel® C++ Compiler 15 or higher
	- $\circ$  GNU<sup>\*</sup> C/C++ Compiler 3.4.6 and higher (Linux)
	- $\circ$  Intel<sup>®</sup> Fortran Compiler 15 or higher (Linux)

- o Intel® Visual Fortran Compiler 15 or higher (Windows)
- Application coding requirements
	- o Supported programming languages:
		- **Fortran**
		- $\blacksquare$  C
		- $\blacksquare$   $C++$
	- o Supported threading methodologies:
		- Intel<sup>®</sup> Threading Building Blocks (Intel<sup>®</sup> TBB)
		- Intel<sup>®</sup> Cilk™ Plus
		- OpenMP<sup>\*</sup>
		- Windows and POSIX Threads (low-level)
- To view PDF documents, use a PDF reader, such as Adobe Reader\*.

**NOTE:** Intel Advisor samples work with the Intel® Threading Building Blocks (Intel® TBB) by using the environment variable TBBROOT. Intel® TBB is included with the Intel® compiler and is available from [http://software.intel.com/en-us/intel-tbb/.](http://software.intel.com/en-us/intel-tbb/) To build the Intel® TBB projects, you will need to define the TBBROOT environment variable. To set the TBBROOT environment variable, see the Intel Advisor Help or Getting Started Tutorial.

# <span id="page-12-0"></span>**4 Where to Find the Release**

If you have a qualifying license for this product (i.e. an unexpired free license or a paid license with active support at the time of the build date for this product release), you can download the installer by logging in to <https://registrationcenter.intel.com/> and selecting the appropriate product.

You may need to create an account and/or register your product. For additional information please see:

• <https://software.intel.com/content/www/us/en/develop/articles/oneapi-commercial-faq.html>

This product can be also downloaded as part of one of the [Intel® oneAPI Toolkits](https://software.intel.com/content/www/us/en/develop/tools/oneapi/all-toolkits.html) with forum support.

# <span id="page-12-1"></span>**5 Installation Notes**

For instructions on installing, updating or removing Intel® Advisor, see the appropriate installation guide for your operating system.

- For [Linux\\*](https://software.intel.com/content/www/us/en/develop/articles/installation-guide-for-intel-oneapi-toolkits1.html)
- For [Windows\\*](https://software.intel.com/content/www/us/en/develop/articles/installation-guide-for-intel-oneapi-toolkits11.html)
- For [macOS\\*](https://software.intel.com/content/www/us/en/develop/articles/installation-guide-for-intel-oneapi-toolkits12.html)

# **Default Installation Folders**

The default top-level installation folders for this product are:

• Windows: C:\Program Files (x86)\Intel\oneAPI\Advisor\2022.3.1

- $\circ$  If you are installing on a system with a non-English language version of Windows OS, the name of the Program Files folder may be different. On Intel<sup>®</sup> 64 systems, the directory name is Program Files (x86) or the equivalent.
- Linux: /opt/intel/oneapi/advisor/2022.3.1
- macOS\*: /opt/intel/oneapi/advisor/2022.3.1

In both cases, there is also a generic soft link to the most recently installed version.

## **Known Installation and Configuration Issues**

On Windows, please close Microsoft Visual Studio\* sessions before installing, modifying, or removing the Intel Advisor. Not doing so will affect Visual Studio integration and may result in obscure error messages.

## **Setting Up the Command Line**

Before using Intel<sup>®</sup> Advisor on the command line, you will need to set up the environment:

- Windows: <installation dir>\advisor-vars.bat
- Linux: source <installation dir>/advisor-vars.sh
- macOS<sup>\*</sup>: source <installation dir>/advisor-vars.sh

**NOTE:** To build the Intel Advisor sample applications, you may need to first define the ADVISOR 2022 DIR environment variable. Running the advisor-vars.sh script will do this automatically.

## <span id="page-13-0"></span>**6 Known Issues**

This section is quite long. To skip to operating system specific limitations, use these links:

- [Windows\\* Specific Limitations](#page-15-0)
- **[Linux\\* Specific Limitations](#page-16-0)**

## **Common Limitations**

**FOR INTEL® ARC GPU, ADVISOR SUPPORTS PROFILING AND GPU ROOFLINE ON LINUX ONLY**

**ADVISOR GUI REQUIRES GTK2 TO RUN ON FEDORA 34. INSTALL IT WITH "**sudo dnf install gtk2-devel**"**

**IF YOU EXPERIENCE ISSUES WITH OPENING F1 HELP AND ADVISOR HTML REPORT IN INTERNET EXPLORER, USE GOOGLE CHROME OR MOZILLA FIREFOX BROWSERS.**

**CREATING MANY ITT API INSTANCES CAN LEAD TO ERROR REPORT THROUGH \_\_ITT\_REPORT\_ERROR() AND/OR ABSENCE OF ITT API DATA. TO AVOID THIS ISSUE, CONSIDER USING ITT API V3.22.5 OR NEWER FROM OPEN SOURCE REPOSITORY.**

#### **FGA DOES NOT RUN ON MAC OS 11**

Apple\* System Integrity Protection technology prevents Flow Graph Analyzer from working on Mac OS 11.2.3. Possible workaround is to disable System Integrity Protection service temporarily.

#### **OFFLOAD ADVISOR PYTHON SCRIPTS ARE SENSITIVE TO PYTHON VERSION**

analyze.py, collect.py and run oa.py scripts only work with Python\* 3.6 and 3.7. If you don't have Python\* 3.6 or 3.7 installed you can use internal python command available in Advisor directory. For example: advisor-python run oa.py<project directory>

#### **OFFLOAD MODELLING MAY NOT WORK ON PROFILE COLLECTED WITH PREVIOUS ADVISOR VERSIONS**

If you run performance modeling on the results collected with a previous release of the Intel Advisor ( including Beta versions), analyze.py script may report "Error: Memory model cache hierarchy incompatible" error. To work around the issue, delete the "perf models" directory from the results directory and re-run analyze.py.

#### **WRONG VERSION OF LIBMD.SO LIBRARY MAY LEAD TO MISSING ELAPSED TIME, MEMORY BANDWIDTH AND EXECUTION UNITS METRICS IN GPU PROFILING RESULTS**

Wrong version of libmd.so library might cause missing elapsed time, memory bandwidth and execution units metrics in GPU profiling results. To work around this problem, remove libmd\* and libmd-devel packages from the system. Advisor will make use of the version provided with the product.

#### **SUITABILITY TOOL MAY NOT ACCURATELY MEASURE VERY SHORT LOOPS**

The Suitability tool cannot accurately measure and analyze the behavior of loops with very small task times (on the order of sub-microseconds) if those tasks are annotated with the TASK\_BEGIN/TASK\_END annotations. If possible, use the ITERATION\_TASK annotation instead.

#### **SUITABILITY REPORT COMBINES LOCK DATA**

The Suitability Report combines all lock data into a single lock and may not have source line information for LOCK ACQUIRE and LOCK RELEASE annotations.

#### **HUGE SOURCE FILES MAY NOT BE COMPLETELY PARSED FOR ANNOTATIONS**

If your sources include huge source files that contain annotations, be aware that only the first 8 MB of each file will be parsed for annotations. If not all of your annotations are being parsed in such huge source files, consider breaking that source file into several source files each less than 8MB.

#### **NON-RETURNING FUNCTIONS MAY CAUSE INCORRECT LOOP REPORTS**

The Survey Report may incorrectly report loops if a function contains calls to a non-returning function such as the  $ext{exit}()$  function.

#### **LOOPS IN FUNCTIONS WITHOUT DEBUG INFORMATION MAY NOT BE RECOGNIZED AS LOOPS**

Loops within a function that does not contain debug information may not be reported as a loop in the Survey Report. For the suggested build settings, see the help topics under **Choosing and Building a Target > Build Settings for C/C++ Applications** or **Build Settings for Fortran Applications**. After you fix the build settings to specify debug information, rebuild the target and run Survey analysis again.

## **SURVEY MAY REPORT NO SIGNIFICANT HOTSPOTS**

After analyzing the specified target executable, the Survey tool may report that no significant hotspot areas were detected. In this case, view the collected result using the Survey Report window. The suggested build settings are described in the help topics under **Choosing and Building a Target > Build Settings for C/C++ Applications** or **Build Settings for Fortran Applications**.

## **INTEL® ADVISOR MAY FAIL TO CORRELATE DATA WITH SOURCE CODE**

If debug information correlating an instruction to source code is not available to an Intel® Advisor tool, the tool cannot correlate collected data with source code. In this case it will show an empty field, question mark, or broken icon. Source correlation may not be available for many different reasons, including:

- Omitting debug information options when building the target executable see the help topics under Choosing and **Building a Target > Build Settings for C/C++ Applications** or **Build Settings for Fortran Applications**.
- A compiler error.
- The compiler not generating debug information for this specific source line or source file.
- The linker not copying the debug information into the debug information database.
- The debug information database not being found by the finalization step in the Intel Advisor, because it was not moved along with the executable to the location where the Intel Advisor is being run.
- When using the Intel Advisor GUI, insufficient project properties were specified for the Binary/Symbol Search tab. See [https://software.intel.com/en-us/advisor-user-guide-binary-symbol-search-tab.](https://software.intel.com/en-us/advisor-user-guide-binary-symbol-search-tab)

# <span id="page-15-0"></span>**Windows\* Specific Limitations**

**USER MAY NOTICE SLOWDOWN IN ONEAPI CODES EXECUTED ON CPU HOST ON WINDOWS\* OS COMPILED WITH DEBUG INFO. SET THE BELOW ENVIRONMENT VARIABLES TO AVOID SLOWNESS OF PURE APPLICATION RUNTIME WHEN BUILT WITH DEBUG INFO.**

#### **CL\_CONFIG\_USE\_NATIVE\_DEBUGGER=0**

## **CL\_CONFIG\_CPU\_NO\_DBG\_CBK=1**

**ADVISOR SETS THESE AUTOMATICALLY AND HENCE NO ACTION REQUIRED WHILE RUNNING ADVISOR ANALYSIS.**

## **ADVISOR MAY NOT COLLECT DATA PROPERLY FOR BINARIES LINKED WITH /DEBUG OR /DEBUG:FASTLINK OPTION ON WINDOWS.**

Use /DEBUG:FULL option to avoid this issue

## **INTEL ADVISOR EXTENSION COULD BE DISABLED BY DEFAULT IN TOOLBAR OF MICROSOFT VISUAL STUDIO\* 2019**

To enable Intel Advisor in Microsoft Visual Studio\* 2019 right click on toolbar and enable Advisor extension from drop-down list.

## **INTEL ADVISOR MAY NOT MANUALLY INTEGRATE INTO MICROSOFT VISUAL STUDIO\* 2017**

Intel Advisor integrates into Microsoft Visual Studio 2017 only using the official Intel Advisor installation. Any other ways like advixe-vsreg.exe tool or manual launching . vsix package will not work.

#### **INTEL ADVISOR MAY HANG IF GUI OR MICROSOFT VISUAL STUDIO\* IS CLOSED WHILE EXPANDING A SURVEY TREE**

Do not close the Intel Advisor GUI or Microsoft Visual Studio\* software while expanding the Survey tree. Doing so may cause the product to crash or hang.

#### **INTEL ADVISOR MAY REPORT INCORRECT DATA IF LOCAL CHARACTER SETS ARE USED**

Intel Advisor may present incorrect or incomplete information if local character sets are used. For general character set support, use Unicode.

#### **MICROSOFT VISUAL STUDIO MAY DISPLAY A WARNING MESSAGE WHEN OPENING INTEL ADVISOR SAMPLES**

When opening the Intel Advisor samples, Microsoft Visual Studio software will display a warning message related to Intel<sup>®</sup> Cilk Plus projects or list them as unsupported when the Intel<sup>®</sup> C++ Compiler is not installed. This message may be ignored. However, Intel® Cilk™ Plus projects will not compile without an Intel® C++ Compiler with Intel<sup>®</sup> Cilk Plus support, such as the Intel<sup>®</sup> Parallel Studio XE (or similar Intel<sup>®</sup> software suite).

#### **ANTIVIRUS SOFTWARE MAY PREVENT INTEL ADVISOR FROM INSTRUMENTING CODE**

Virus checking can sometimes interfere with our ability to instrument code. Currently there is no workaround, except turning off the virus checker.

## <span id="page-16-0"></span>**Linux\* Specific Limitations**

**LIBNSS3.SO AND LIBNSSUTIL3.SO LIBRARIES ARE REQUIRED TO BE PRE-INSTALLED ON LINUX SYSTEM FOR ADVISOR GUI TO WORK PROPERLY.**

#### **TARGET APPLICATION OUTPUT MAY NOT DISPLAY WHEN BEING ANALYZED FROM THE INTEL ADVISOR GUI**

When the Intel Advisor GUI is launched from a Linux OS desktop GUI (such as the KDE<sup>\*</sup> or GNOME<sup>\*</sup> GUI) the output of the non-GUI target application being analyzed will not be displayed. To avoid this, launch the Intel Advisor GUI from a command shell with the advisor-gui command instead of the desktop GUI, or redirect the non-GUI application output to the Intel Advisor output window by choosing **File > Options > Application output destination > Application output window**.

#### **INTEL ADVISOR HELP MAY NOT WORK IN SOME BROWSERS**

If you encounter problems searching the Intel Advisor Help using a certain web browser, consider using a newer version of that browser or use a different web browser as your default browser.

#### **INTEL ADVISOR MAY DETECT TIMER SOURCE INCORRECTLY ON SOME PROCESSORS**

Intel Advisor may detect which timer source to use incorrectly on extreme desktop SNB-E (e.g. Intel<sup>®</sup> Core i7-3960X) processors. In Survey and Suitability collections the following message may be displayed in the command line or Debug Window:

*Warning: Cannot load data file `/tmp/linux/openmp\_triad/r007hs/data.0/25448-25455.0.trace' (Data file is corrupted).*

To work around the problem, collect results from the command line using  $"$ -run-pass-thru" option: advisor -collect survey -run-pass-thru=-timestamp=sys -- <application>

## **RUNNING INTEL ADVISOR GUI IN BACKGROUND MODE AND ANALYZING AN APPLICATION THAT TAKES CONSOLE INPUT MAY APPEAR TO CAUSE A HANG**

Running Intel Advisor in the Linux console in background mode (.  $/$ advisor-gui &) and profiling an application that uses input from the console (stdin) cause a product stop by the operating system that looks like a product hang. To avoid this problem, either run your application with input from a file specified in application arguments or do not use background mode.

#### **HELP OR RECOMMENDATIONS HTML FILES MAY NOT WORK WITHOUT XDM-UTILS PACKAGE**

Opening links to HTML files, such as help or recommendations, is not quaranteed if the  $xdm$ -utils package is not installed. Possible solutions are:

- Install the xdm-utils package.
- Use the default terminal program for KDE or Gnome desktop environments.

## **INTEL ADVISOR MAY NOT WORK UNDER SECURITY-ENHANCED LINUX\* (SELINUX) SETTINGS**

Security-enhanced Linux\* settings (SELinux) are currently not supported by the Intel Advisor and need to be either disabled or set to permissive for a successful tool suite installation. This product supports only "Permissive" mode. To run the product successfully you may either disable SELinux by

- setting the line "SELINUX=disabled" in your /etc/sysconfig/selinux file
- adding "selinux=0" kernel argument in lilo.conf or grub.conf files

or make a SELinux mode adjustment by

- setting the line "SELINUX=permissive" in your /etc/sysconfig/selinux file
- ask your system administrator to make a SELinux mode adjustment

You may need to reboot your system after changing the system parameters. More information about SELinux can be found at <https://www.nsa.gov/what-we-do/research/selinux/documentation/>

## **CONTENTS TAB OF INTEL ADVISOR DOCUMENTATION MAY APPEAR TRUNCATED IN CERTAIN BROWSERS**

When using certain HTML browsers to view the Intel Advisor documentation, if the Contents tab width appears truncated and hides some of the topic titles:

- Click the **Index** (or **Search**) button
- Click the **Contents** button

# <span id="page-17-0"></span>**7 Attributions**

The license information for third party software that was used to develop Intel® Advisor can be found in: <install\_dir>/licensing/third-party-programs.txt

For the avoidance of doubt, the Intel Advisor is solely governed by the terms and conditions of the End User License Agreement for Intel® Software Development Product that accompanies the Intel Advisor.

# <span id="page-18-0"></span>**8 Legal Information**

No license (express or implied, by estoppel or otherwise) to any intellectual property rights is granted by this document.

Intel disclaims all express and implied warranties, including without limitation, the implied warranties of merchantability, fitness for a particular purpose, and non-infringement, as well as any warranty arising from course of performance, course of dealing, or usage in trade.

This document contains information on products, services and/or processes in development. All information provided here is subject to change without notice. Contact your Intel representative to obtain the latest forecast, schedule, specifications and roadmaps.

The products and services described may contain defects or errors which may cause deviations from published specifications. Current characterized errata are available on request. No product or component can be absolutely secure.

Copies of documents which have an order number and are referenced in this document may be obtained by calling 1-800-548-4725 or by visiting [www.intel.com/design/literature.html.](http://www.intel.com/design/literature.html)

Intel, the Intel logo, Intel Core, and Xeon are trademarks of Intel Corporation in the U.S. and/or other countries.

\*Other names and brands may be claimed as the property of others.

Microsoft, Windows, and the Windows logo are trademarks, or registered trademarks of Microsoft Corporation in the United States and/or other countries.

Java is a registered trademark of Oracle and/or its affiliates.

## **Copyright 2010 - 2022 Intel Corporation.**

This software and the related documents are Intel copyrighted materials, and your use of them is governed by the express license under which they were provided to you (**License**). Unless the License provides otherwise, you may not use, modify, copy, publish, distribute, disclose or transmit this software or the related documents without Intel's prior written permission.

This software and the related documents are provided as is, with no express or implied warranties, other than those that are expressly stated in the License.